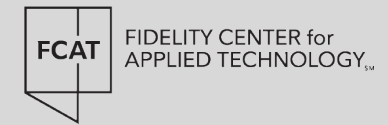

# **SMART CONTRACT SECURITY**

By: Meenakshi Singh

May, 2023

1

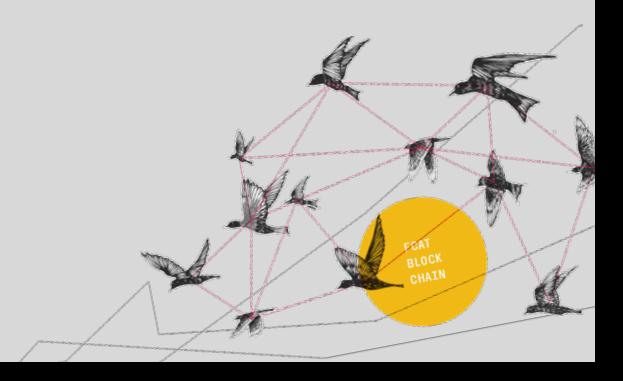

# **TABLE OF CONTENTS**

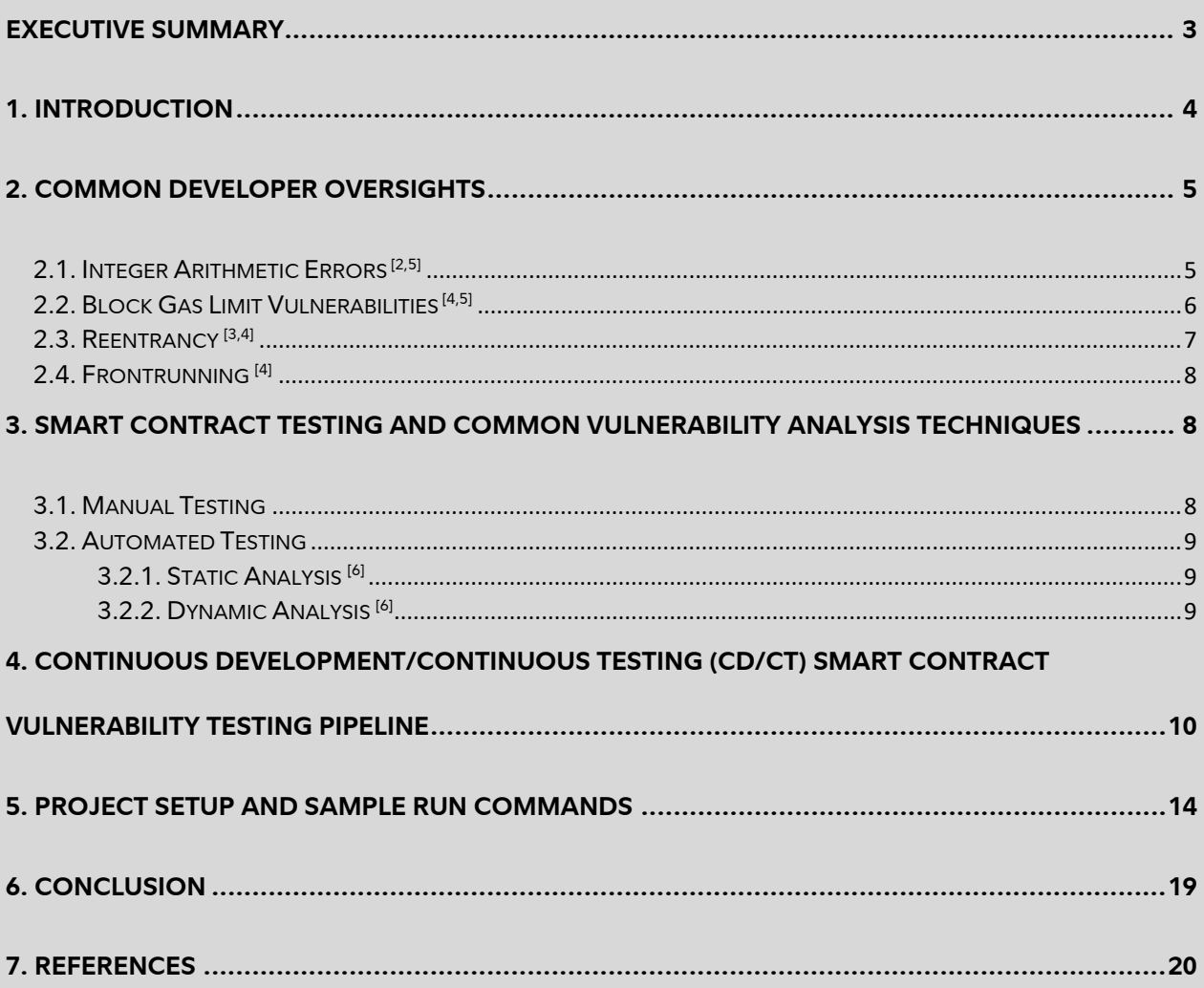

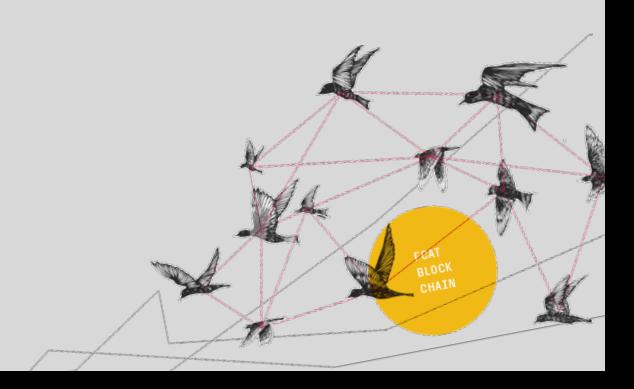

# <span id="page-2-0"></span>**EXECUTIVE SUMMARY**

To mitigate the risks of financial loss and fraud, smart contract developers must prioritize smart contract security best practices from the outset. While numerous tools are available in the space, promising to identify vulnerabilities and propose fixes, there is no one-size-fits-all solution. It is crucial to select tools with broad coverage, easy integration, and generic applicability to reinforce security and reliability throughout the smart contract's development lifecycle.

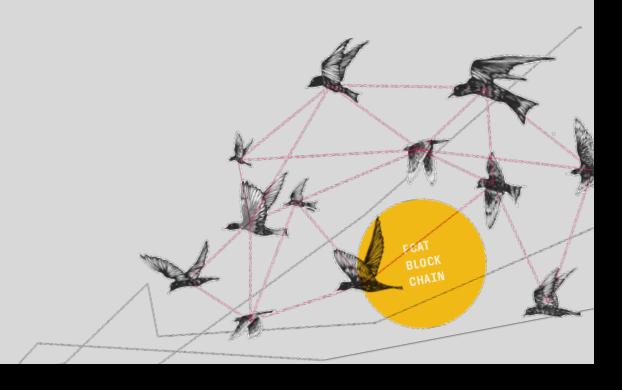

## <span id="page-3-0"></span>**1. INTRODUCTION**

4

Blockchains are practically immutable\*, meaning that once a transaction is recorded on the blockchain, it cannot be altered. Smart contracts are self-executing in the sense that they can automatically enforce the terms of the agreement without the need for human intervention. That said, once they are deployed on the blockchain, they automatically execute when a specific trigger condition is met. In a trustless environment where human bias in decision making is absent, smart contracts can establish trust among parties. This also makes them a target for malicious attacks. Therefore, it is important to thoroughly analyze smart contracts to ensure that they have zero security vulnerabilities before deploying them on the blockchain, as a single vulnerability could result in significant financial losses.

Smart contract programming requires a different engineering mindset compared to traditional programming. The cost of failure can be high and updating deployed contracts can be challenging. Therefore, it's essential for developers to defend against known vulnerabilities while staying up to date with changes in the security landscape. Various analysis techniques and tools have been developed over time to ensure that smart contracts are safe and secure.

This paper covers common developer oversights that can result in security breaches in smart contracts, followed by a systematic review of different open-sourced Ethereum smart contract analysis tools and techniques. The objective of this review is to assist developers in selecting the best toolset to perform security analysis for their smart contracts. In total, 25 tools were analyzed. In the interest of brevity, we offer a comparative analysis of only a subset of more conspicuous tools. Obsolete tools, which are no longer supported by the community or newer versions of solidity, were not considered.

Finally, this paper describes our recommended approach towards the creation of a project agnostic, simple and easy-to-use, Continuous-Development-Continuous-Testing (CD/CT) pipeline by employing the tools selected in our review. Adherence to a CD/CT development paradigm should significantly reduce the chance of bugs in the development of smart contracts, promote adherence to code quality and best practices during development and testing phases, and provide greater confidence in deploying them on a public blockchain.

<span id="page-3-1"></span>\* Immutability of Blockchains can be challenged in certain situations, such as in public chains with 51% attacks or private chains with less rigorous consensus protocols. That said, it's important to note that in Bitcoin, immutability is ensured by chaining blocks with hashes, which increases the difficulty of modifying older blocks. On the other hand, in Fabric, given that block chaining does not contribute to immutability hardness and tampering with the ledger could be accomplished quickly with a compromise key, the design of Fabric does not permit ledger forks and any such occurrence is a signal of an issue that necessitates manual intervention

# **2. COMMON DEVELOPER OVERSIGHTS**

In Q1 2022 alone, the DeFi industry lost over \$1.6 billion  $^{11}$  due to exploits, surpassing the total amount stolen in 2020 and 2021 combined. Some protocols were hacked because of simple code errors, while others were vulnerable due to inefficient contract logic or incorrect calculations. The Smart Contract Weakness Classification Registry [11] compiles a list of smart contract vulnerabilities with test cases for developers' reference. Let's go over some of the most common developer oversights<sup>[4]</sup> that have resulted in the loss of funds.

## <span id="page-4-0"></span>**2.1. Integer Arithmetic Errors [2,5]**

Smart contracts use integers to represent numbers, as they do not support floating-point numbers. This means that numerical values must be expressed in smaller units, such as 18 decimal places, to maintain precision. A simple example of this concept is using cents instead of dollars, as \$0.5 cannot be represented using integers. When integers reach their maximum value, they loop back to the minimum value, which can cause issues with overflow. Overflows are shown in in the figures below, for both unsigned and signed integers. As soon as the stored value reaches 0xff…fff, adding 1 will reset the storage to minimum value, i.e., 0x0.

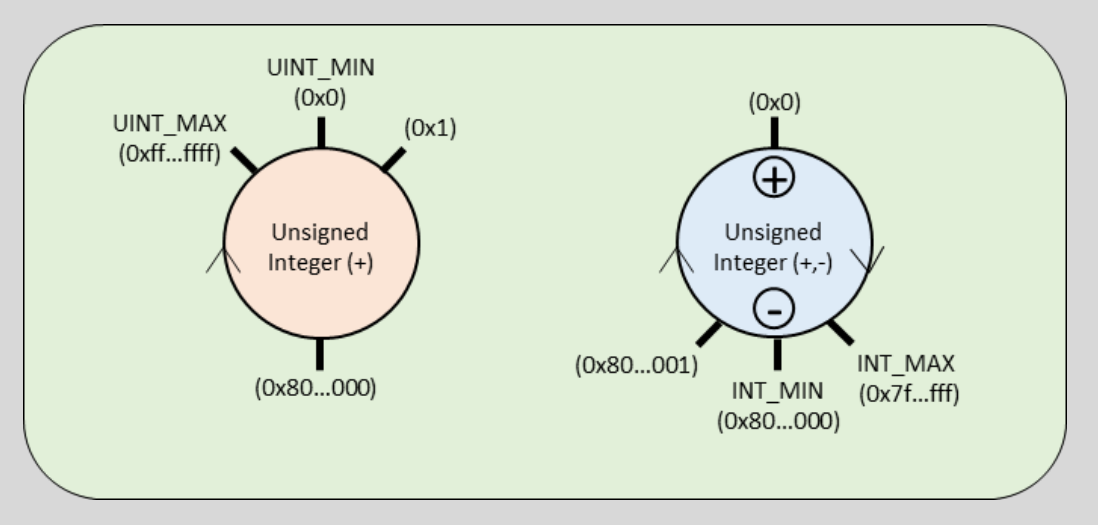

Figure 1: Integer Overflows

To avoid these mistakes, using the latest version of Solidity (solc v8 onwards) is crucial as it comes with built-in support to handle overflows. Utilizing libraries like Open Zeppelin's safe math can also be beneficial. Paying close attention to the order of operations when working with integers in smart contracts is also key. Let's look at an example code:

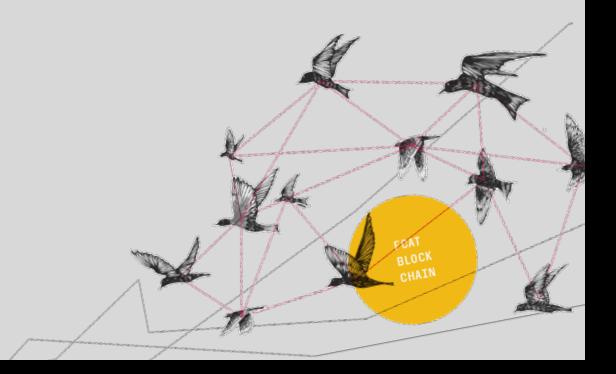

```
/SPDX-License-Identifier: MIT
pragma solidity ^0.8.12;
contract demonstrateTimelock {
    mapping(address => uint) public lockTime;
    mapping(address => uint) public totalBalance;
    function depositFunds() external payable {
        totalBalance[msg.sender] += msg.value;
        lockTime[msg.sender] = block.timestamp + 1 weeks;
    function withdrawFunds() public {
        require(totalBalance[msg.sender] > 0, "Insufficient funds in the account");
        require(block.timestamp > lockTime[msg.sender], "TimeLock not expired, try later!");
        uint amount = totalBalance[msg.sender];
        totalBalance(msg.sender] = 0;(bool sent, ) = msg.sender.call{value: amount}("");
        require(sent, "Failed to send Ether");
    function increaseLockTime(uint _timeInSec) public {
        lockTime[msg.sender] += _timeInSec;
```
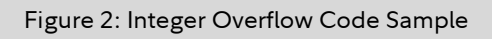

This contract is meant to lock the user's Ether for a week and is vulnerable to overflow/underflow attacks because the *withdrawFunds()* function logic is dependent on a uint. A malicious actor could write code to deposit Ether to the contract and then withdraw a larger amount before the lock period, *lockTime* expires, by *"overflowing"* (essentially, resetting) the lock time function, *increaseLockTime*, to zero.

## <span id="page-5-0"></span>**2.2. Block Gas Limit Vulnerabilities [4,5]**

The block gas limit ensures that the amount of gas consumed by transactions in blocks is kept within a certain limit, to ensure that the transactions can be executed. However, if data is stored in dynamic arrays and then accessed through loops, the transaction may not have enough gas and be undone. This can occur when the number of elements in the array becomes large. This problem is particularly dangerous because it can go unnoticed during testing since test data is often smaller. Contracts with this issue may pass unit tests and appear to work well with a small number of users, but they can fail when the amount of data increases. It is not uncommon for funds to become irretrievable if loops are used to make payments. In these cases, one needs to keep track of how far the processing is done, and be able to resume from that point, as in the following example:

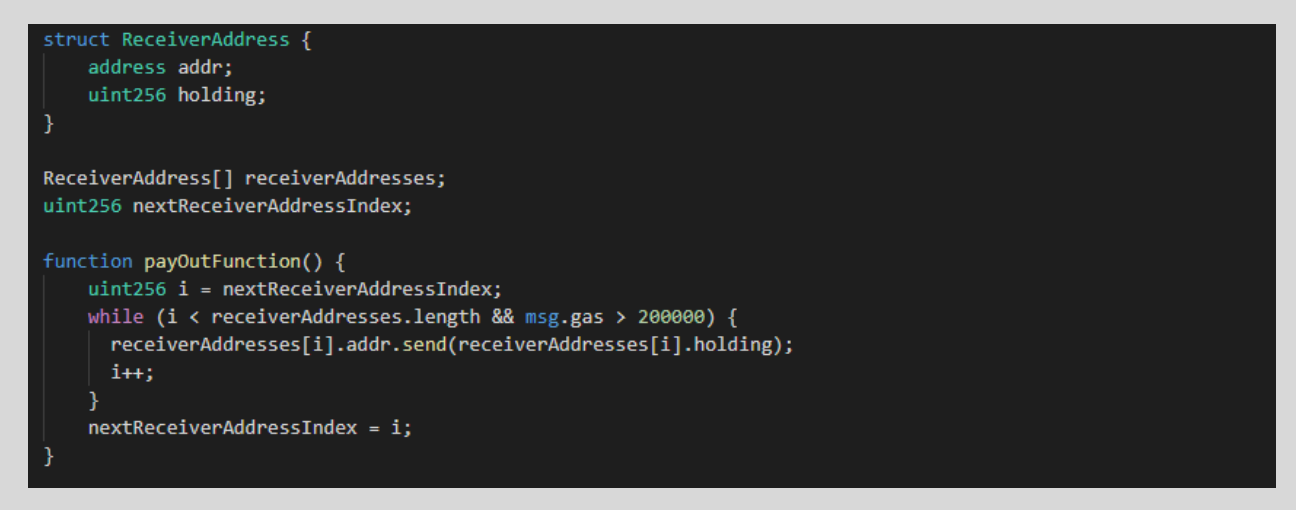

Figure 3: Block Gas Limit Vulnerability Code Sample

Developers need to make sure that other transactions don't have any critical dependency on the *payOutFunction()* and are processed successfully while waiting for its next iteration.

#### <span id="page-6-0"></span>**2.3. Reentrancy [3,4]**

A Reentrancy Attack is an improper enforcement of behavioral workflow. Ethereum smart contracts can call and utilize the code of external contracts and, in many cases, send ether to external user addresses. Cybercriminals can steal these external calls and force the contract to execute a call back to itself (using a malicious fallback function). The execution of the code *"reenters"* the contract recursively before the contract can update its state and drains the funds. To prevent this, one can use the built-in transfer() function when sending ether to an external contract as it only sends 2300 gas, which isn't enough for the destination address/contract to re-enter the sending contract, along with ensuring that all state-change logics execute before ether is sent out of the contract. For example:

```
mapping (address => uint) private userFunds;
function withdrawFunds() public {
   uint amount = userFunds[msg.sender];
   require(msg.sender.call.value(amount)());
   userFunds[msg.sender] = 0;
```
#### Figure 4: Reentrancy Vulnerability Code Sample

7

The above code resets the value of the *userFunds* back to zero after the *withdrawFunds()* function is called. This makes the contracts vulnerable to reentrancy attacks because it sends Ether to the user before updating the user's balance, giving the receiver an opportunity to call the contract again in its fallback function before the balance is updated.

## <span id="page-7-0"></span>**2.4. Frontrunning [4]**

Frontrunning can be defined as overtaking an unconfirmed transaction. Blockchains are designed to be transparent which means that all unconfirmed transactions are visible in the mempool before they are included in a block by a miner. A malicious party could monitor mempool transactions for their content and overtake them by paying a higher transaction fee. For example, let's say, Alice grants Bob permission to use 100 tokens. Later, Alice decides to revoke this permission and attempts to reduce Bob's allocation to 50 tokens. However, Bob, who is monitoring the transaction closely, quickly creates his own transaction spending the original 100 tokens and uses a higher gas price, which prioritizes his transaction over Alice's. This can result in Bob being able to access 150 tokens.

One way to prevent front-running is to set a maximum limit on the gas price in the smart contract, making it impossible for users to change the gas price. However, this approach only protects against typical users, as miners can still bypass the limit. Additionally, it can be challenging for miners to target a specific block, so in many cases, this may not be a concern. Another method to prevent front-running is to use a commit-and-reveal scheme. This involves sending an encrypted transaction first (the commit phase), and then later, sending another transaction that decrypts the information from the first transaction (the reveal phase). This approach makes it impossible for both typical users and miners to perform front-running attacks.

# <span id="page-7-1"></span>**3. SMART CONTRACT TESTING AND COMMON VULNERABILITY ANALYSIS TECHNIQUES**

Smart contract testing involves thoroughly analyzing and evaluating the source code during development to ensure its quality. By testing a smart contract, potential bugs and vulnerabilities can be identified and addressed, reducing the risk of costly software errors. Strategies for testing Ethereum smart contracts can be classified into two broad categories: manual testing and automated testing  $[6]$ .

## <span id="page-7-2"></span>**3.1. Manual Testing**

Manual testing of smart contracts is a process where humans conduct testing by executing steps manually. Code audits, where developers and/or auditors go over every line of contract code, are an example of manual testing. However, manual testing requires an attacker mindset and a significant investment of time, money, and effort. It can also be prone to human errors, such as missing a data type deep down in a complex function call-stack, which may lead to overflows. Despite these limitations, manual code audits leverage the unique capabilities of humans, such as understanding and analyzing code in a way that automated tools cannot, resulting in a more thorough and nuanced examination of the code.

## <span id="page-8-0"></span>**3.2. Automated Testing**

Automated testing involves using tools, which can execute repeated tests, to carry out scripted testing of smart contracts. Automated testing is efficient, uses fewer resources, and promises higher levels of coverage than manual analysis. Automated tests can also be configured with test data, allowing them to compare predicted behaviors with actual results.

We will concentrate the following sections towards the three most common automated analysis techniques: Static and Dynamic analysis, upon which most popular tools are built.

#### <span id="page-8-1"></span>**3.2.1. Static Analysis [6]**

Static code analysis is a method of debugging by examining source code before a program is executed. It's done by analyzing a set of code against a set (or multiple sets) of coding rules and is often used interchangeably, along with *source code analysis*. Static analyzers can detect common vulnerabilities in Ethereum smart contracts and aid compliance with best practices.

#### <span id="page-8-2"></span>**3.2.2. Dynamic Analysis [6]**

Dynamic analysis requires executing the smart contract in a runtime environment to observe contract behaviors during execution. There are multiple techniques to achieve this; here are the two which stand out:

- 1. **Symbolic Execution** explores multiple paths that a program could take under different inputs or symbolic values. The main goal of this technique is to explore as many different program paths as possible, generate a set of concrete input values to execute each generated path, and finally to check for the presence of errors. It allows creation of high coverage test suites and provides developers with concrete inputs that trigger bugs. Major challenges in effectively performing symbolic execution include constraint solving, combinations of which can easily go over hundreds of variables, compromising its efficiency and decidability, and space explosion, which prevents the engine from exhaustively exploring all possible paths within a reasonable amount of time due to the exponential increase in the number of execution paths.
- 2. **Fuzzing** is another popular example of dynamic analysis. During fuzz testing, a fuzzer feeds the smart contract with malformed and invalid data and monitors how the contract responds to those inputs. Like any program, smart contracts rely on inputs provided by users to execute functions and sending incorrect input values to a smart contract can cause resource leaks, crashes, or worse, and lead to unintended code execution.

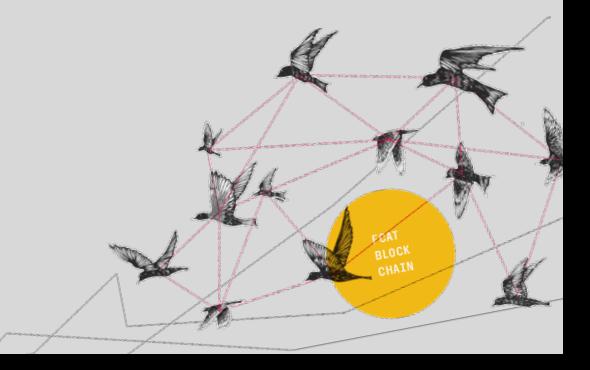

# <span id="page-9-0"></span>**4. CONTINUOUS DEVELOPMENT/CONTINUOUS TESTING (CD/CT) SMART CONTRACT VULNERABILITY TESTING PIPELINE**

We examined over 25 open-sourced smart contract security analysis tools, but for brevity, we have provided a comparison of a few notable tools and excluded those that are no longer relevant. We grouped the tools based on the analysis techniques they use, and then evaluated them against a set of well-reasoned parameters. Through this approach, we have identified a selection of tools that we recommend for detecting vulnerabilities in smart contracts.

Based on our analysis, we concluded that all open-source tools have limitations in terms of their capabilities in one way or another. Hence, the most effective way to create an efficient and well-rounded testing tool suite, capable of observing known bug patterns in an exhaustive manner, is likely picking the tool that performs each popular analysis technique the best. As we saw, the most common smart contract analysis techniques are static analysis, symbolic analysis, and fuzzing, which led us to pick Slither, Mythril and sFuzz, respectively, for our CD/CT smart contract test suite. Detailed analysis of tools is presented in table below:

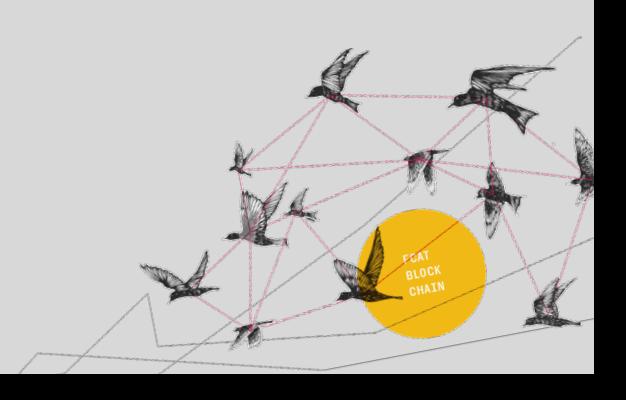

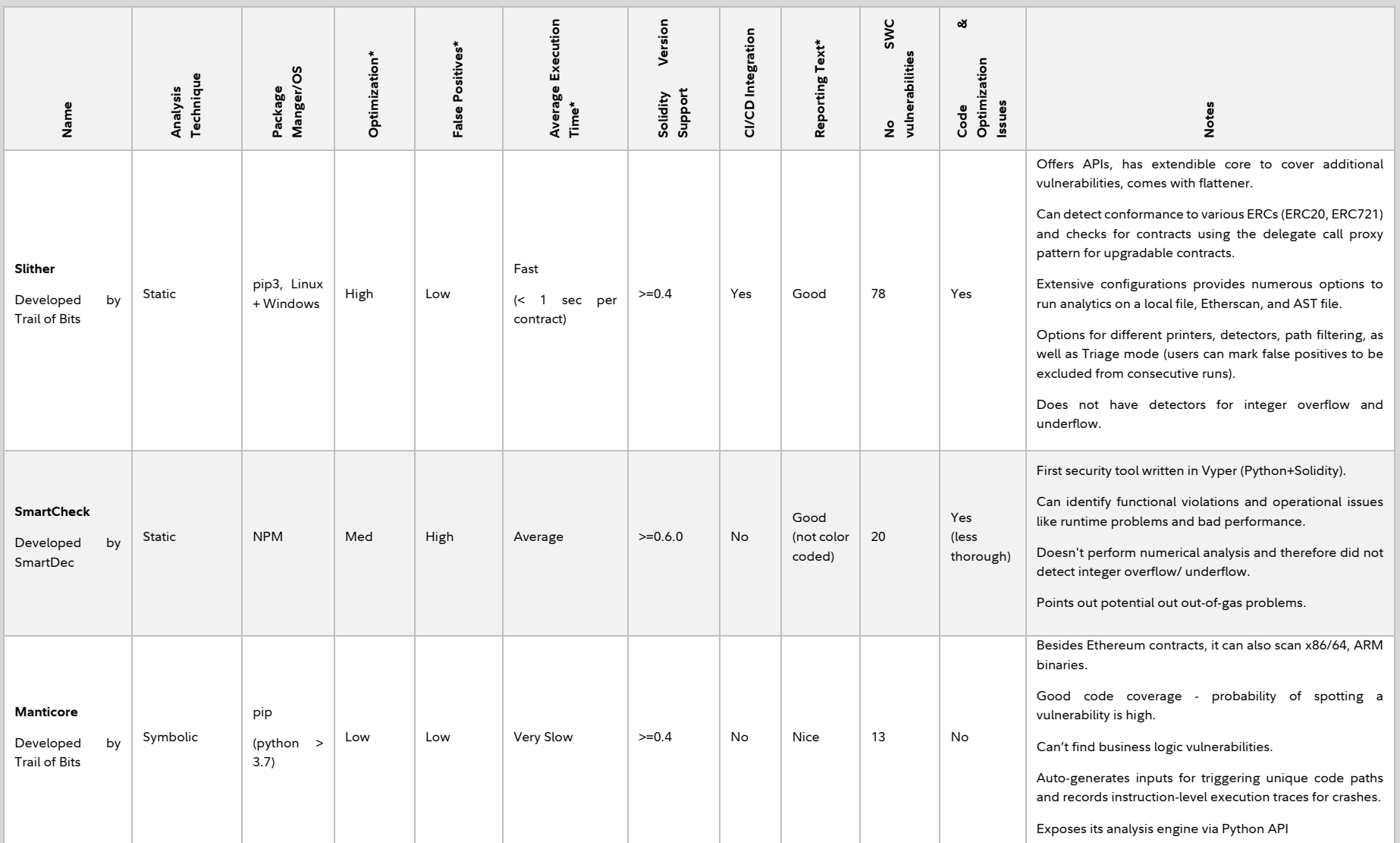

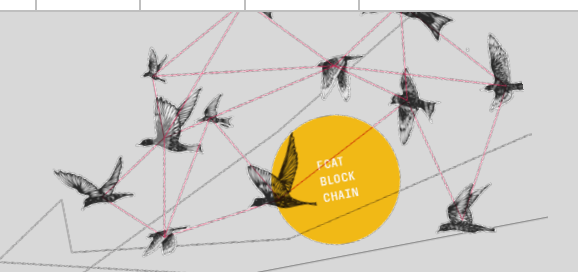

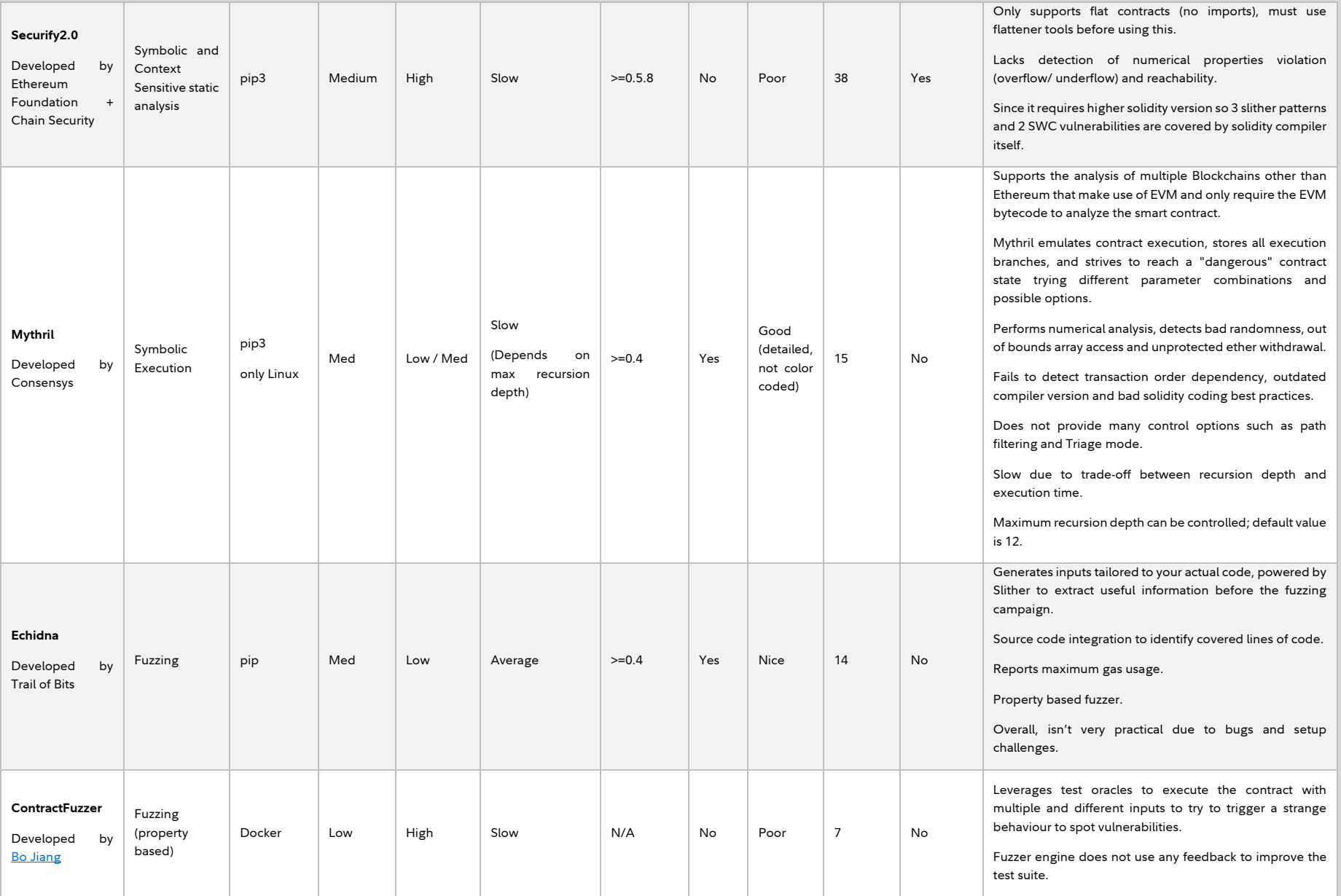

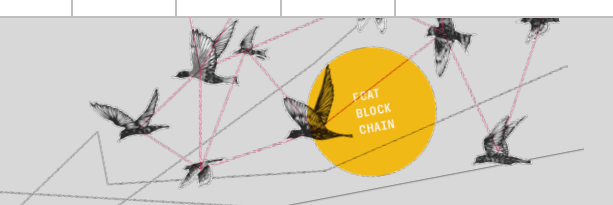

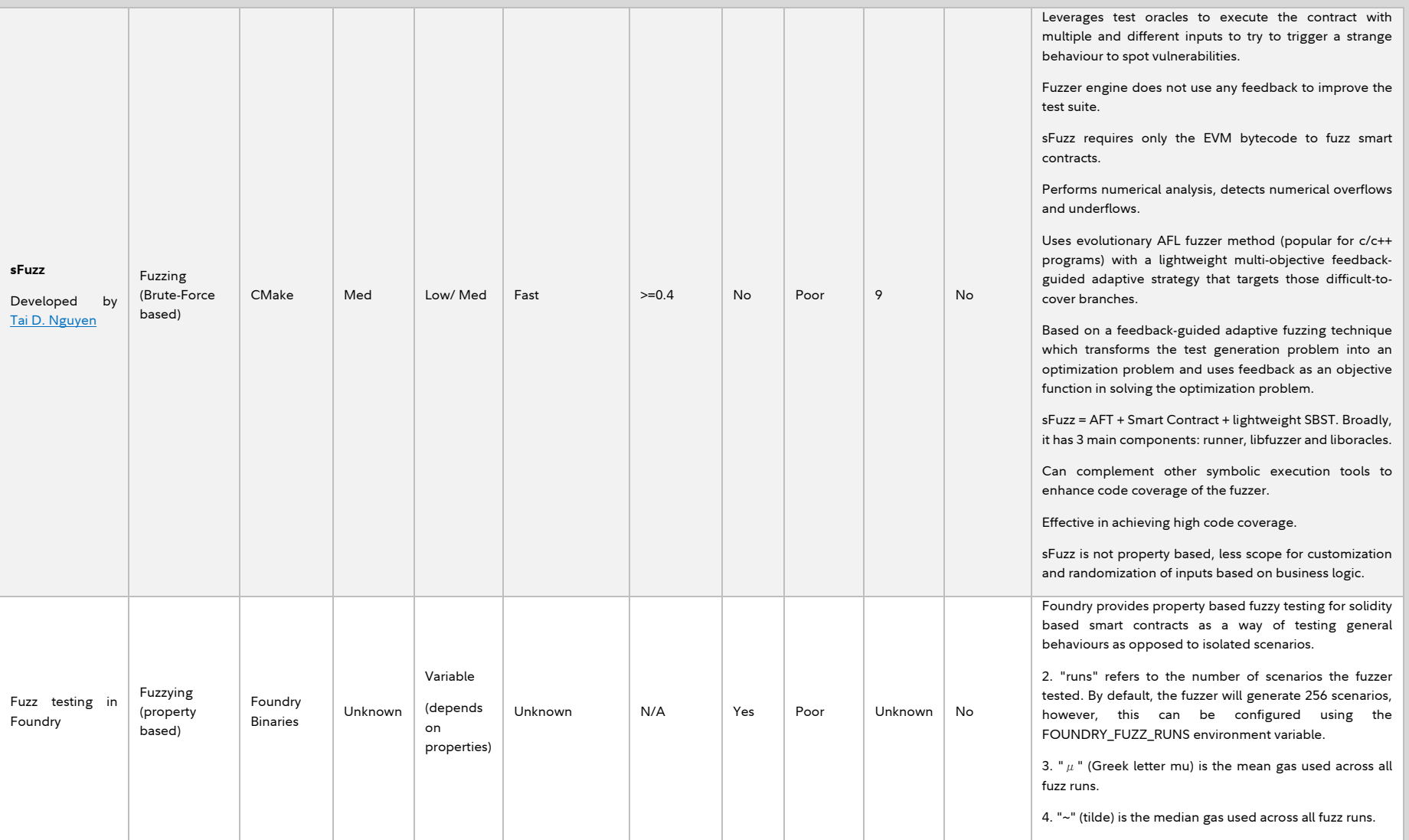

Table 1: Comparative Analysis of Ethereum Smart Contract Vulnerability Testing Tools [7], [8], [9], [10]

*\* The data in columns 'Optimizations,' 'False-Positive Rates,' and 'Average Execution Times' are rated in relation to the performance data recorded for Slither.*

#### Key for reporting text:

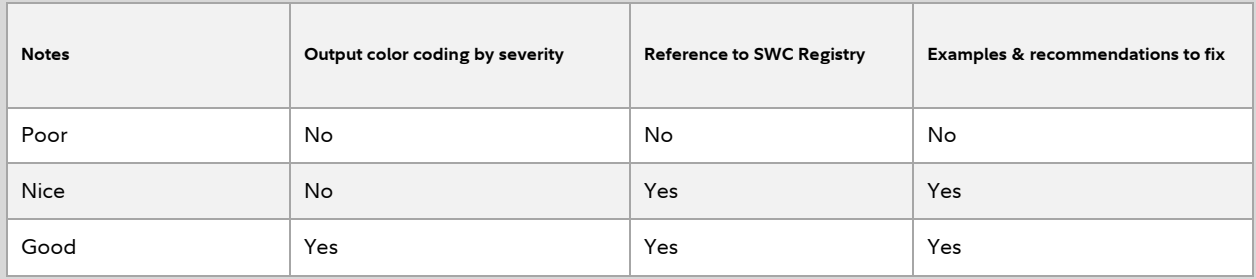

Table 2: Metrics for Poor | Nice | Good rating for reporting text generated by different tools.

*\* If integration with a CI/CD pipeline is not mentioned in the documentation of the tool, then 'No' is reported. However, all tools can be containerized using Docker and integrated into a CI/CD pipeline.*

**Note:** Our current security pipeline engages Slither and Mythril to perform smart contract vulnerability analysis. While working with sFuzz, we faced some technical challenges which could not be resolved and our pull request to resolve the same is still pending for review by the community. In the meantime, we are also looking into Diligence Fuzzing, a tool by Consensys, as an alternative. In this paper, we cover only open-source tools. As Diligence Fuzzing is subscription based, it was kept out of our current analysis scope.

As most of these tools come with platform specific dependencies, we chose to create our CD/CT pipeline using Docker. The Dockerfile utilizes a rust-based image and installs the tools and their required dependencies with baseline configuration settings.

## <span id="page-13-0"></span>**5. PROJECT SETUP AND SAMPLE RUN COMMANDS**

To setup our own CD/CT pipeline using docker, we can leverage latest rust image and extend it to install all the required dependencies, as enumerated in the list below:

- 1. Python
- 2. Slither
- 3. Mythril
- 4. Solidity Version Manager (SVM)

Following is the Dockerfile with all the installation commands:

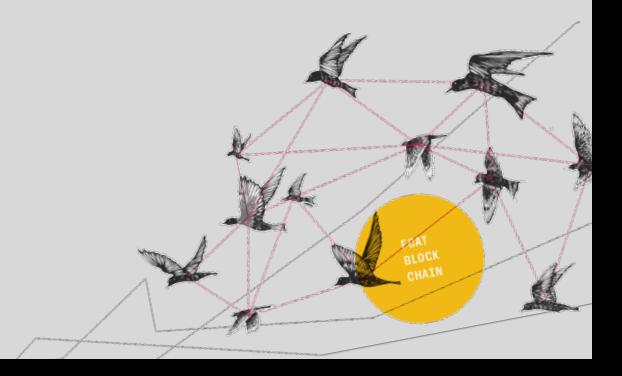

```
FROM rust:latest
```
#### USER root

```
# Define and provide proxy arg
ARG http_proxy
ARG https_proxy
ENV http proxy=${http proxy}
ENV https_proxy=${https_proxy}
```

```
# Use rust nightly
RUN rustup default nightly
```

```
# Install Python
RUN apt update
RUN apt install -y python3 python3-pip libleveldb-dev
```

```
# Install Slither
RUN pip3 install slither-analyzer
```

```
# Install Mythril
RUN pip3 install mythril
```

```
# Install SVM
RUN cargo install --git https://github.com/roynalnaruto/svm-rs.git
```
# Create security dir RUN mkdir /security WORKDIR /security

```
# Copy configs/test scripts, make unix execute, copy configs
COPY ./.
RUN sed -i -e 's/\r$//' run-vulnerability-tests.sh
RUN chmod +x run-vulnerability-tests.sh
```

```
# Set default env vars
```

```
ENV MYTHRIL_MAX_DEPTH=5 \
   MYTHRIL_EXECUTION_TIMEOUT=300 \
   PROJECT_HOME="/app" \
   CONTRACTS_LOCATION="contracts"\
   SOLC_VERSION="0.8.16" \
   RUN_SLITHER="true" \
   SLITHER_CONFIG="/security/slither.config.json"\
   RUN_MYTHRIL="true" \
   MYTHRIL_CONFIG="/security/mythril.config.json"\
   MYTHRIL_MAX_DEPTH=5 \
   MYTHRIL_EXECUTION_TIMEOUT=300
```
ENTRYPOINT /security/run-vulnerability-tests.sh

Figure 5: Sample security container Dockerfile.

If you need any other project specific tools, you can extend this base image and install them in your Dockerfile. However, this image should be sufficient for setting up and running our CD/CT security pipeline.

Next, you need a *docker-compose.yml* file, to customize the CD/CT suite to your project's specific needs. The compose file will pull and build the security container based upon the default configuration settings, which can be modified as needed. A sample configuration file is shown in the image below:

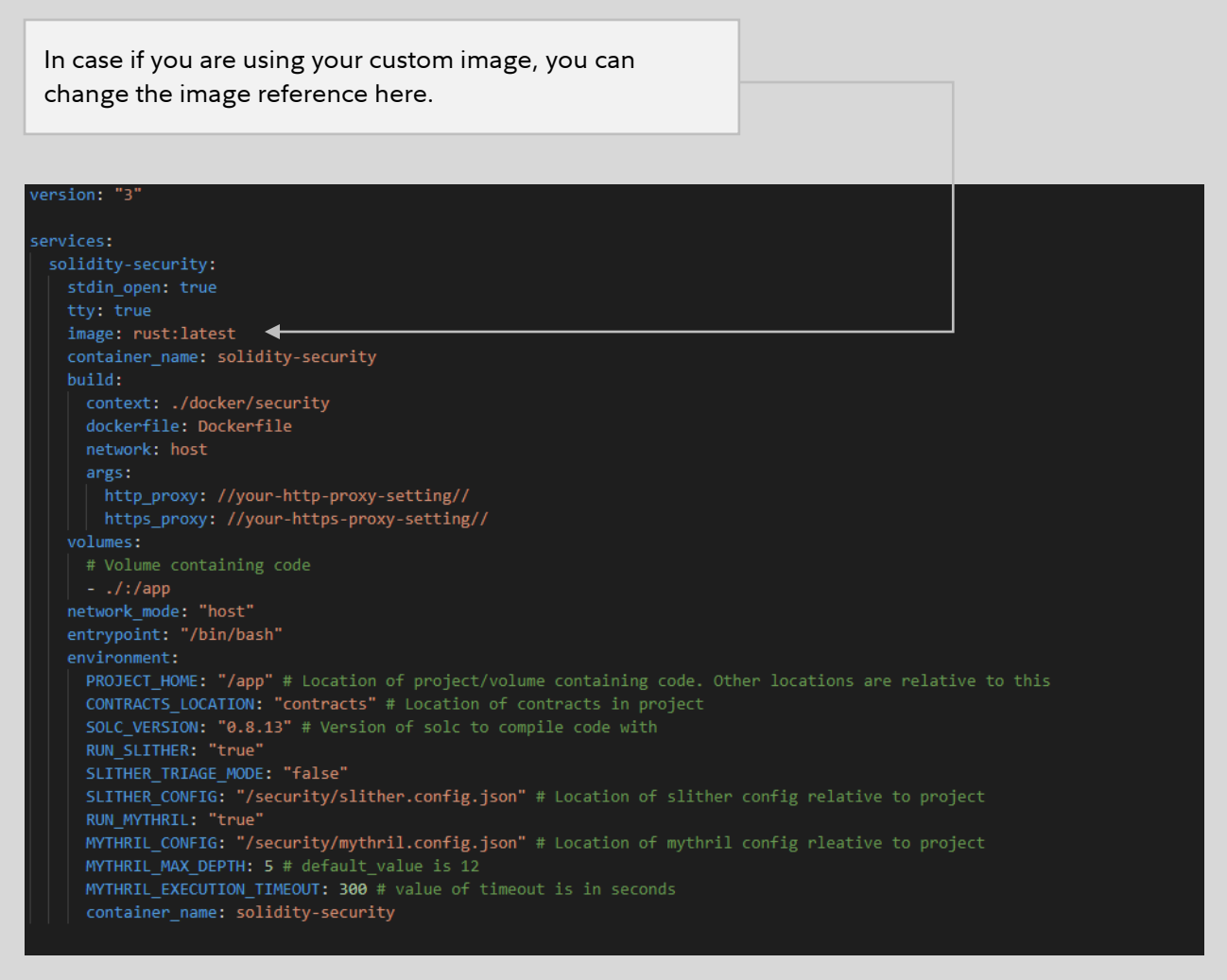

Figure 6: Sample fact-solidity-security container docker-compose file.

If you have your own Dockerfile, you can provide it in the *`services.soliditysecurity.build.{context* | *dockerfile}`* tag. Proxy settings can be done using the *`services.soliditysecurity.build.args.{http\_proxy* | *https\_proxy}`* tags. The compose file is configured to read the tool configuration files from our *`security`* folder.

The compose file associates the entire project directory structure as an external volume *(`services.solidity-security.volumes`*) to the security container. This enables the modifications in the files to be instantly reflected within the container without having to restart it. This aides the developers by instantly verifying their changes to ensure that they did not accidentally introduce a potential bug in the system.

As evident from the image above, the default directory for solidity contracts is *`contracts`* and solidity version set is *`0.8.12`*. This can be set to any other version, which the prebuilt SVM will install and use to compile contracts.

Developers can toggle between running Slither and Mythril along with an option to run both. As Mythril is backed by a symbolic execution engine, it takes a bit longer to run. One complete run on our set of smart contracts lasted 20 minutes. Supporting configurations for both Slither and Mythril such as modes, depths, execution timeouts are kept in the compose file to allow easy reconfigurations without building the containers again and again. The container can easily be integrated with the Jenkins environment with its build status configured to the outputs of individual tools.

Following are the snapshots of our *slither.config.json* and *mythril.config.json* files respectively. The configuration files provide individual parameters to report output folders, solidity compiler remapping's, filter paths and report preferences etc.

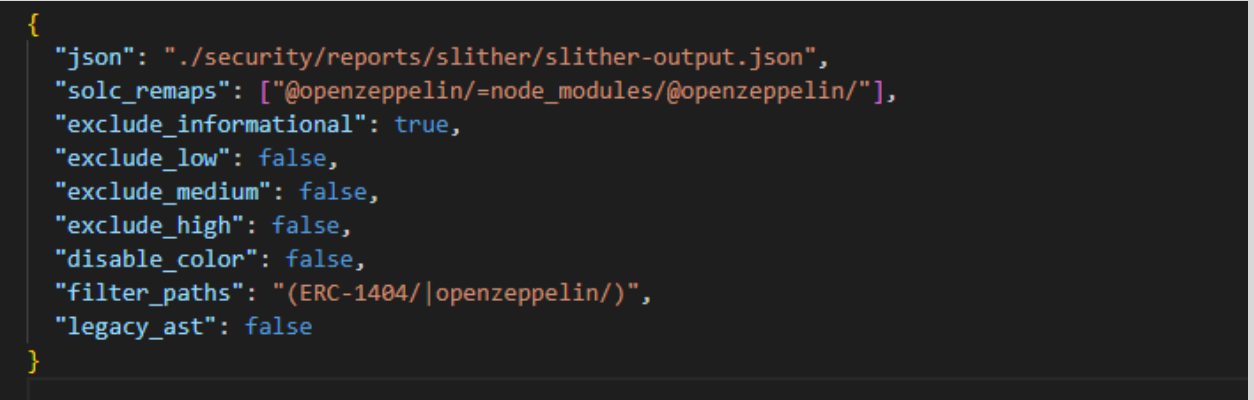

Figure 7: Sample Slither config file.

Mythril, doesn't provide many options to finetune report preferences as provided by Slither. You can only configure the solidity compiler remappings in its configuration file. Other required settings are done as run time parameters while executing the Mythril command tool.

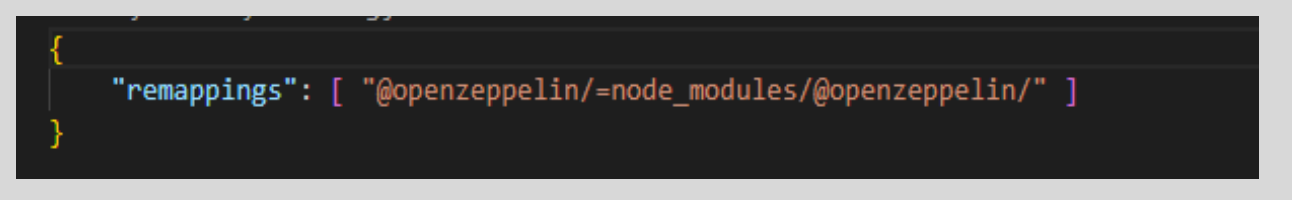

Figure 8: Sample Mythril config file.

Finally, we have our script – run-vulnerability-tests.sh. The script, as shown in the image below, first reads the solidity compiler version, installs it if it isn't available, sets the directory for publishing the reports (*`security/reports/{mythril* | *slither}`*), and then runs Slither and Mythril,

taking the configurations provided in their respective config files as well as environment variables set in the docker compose file.

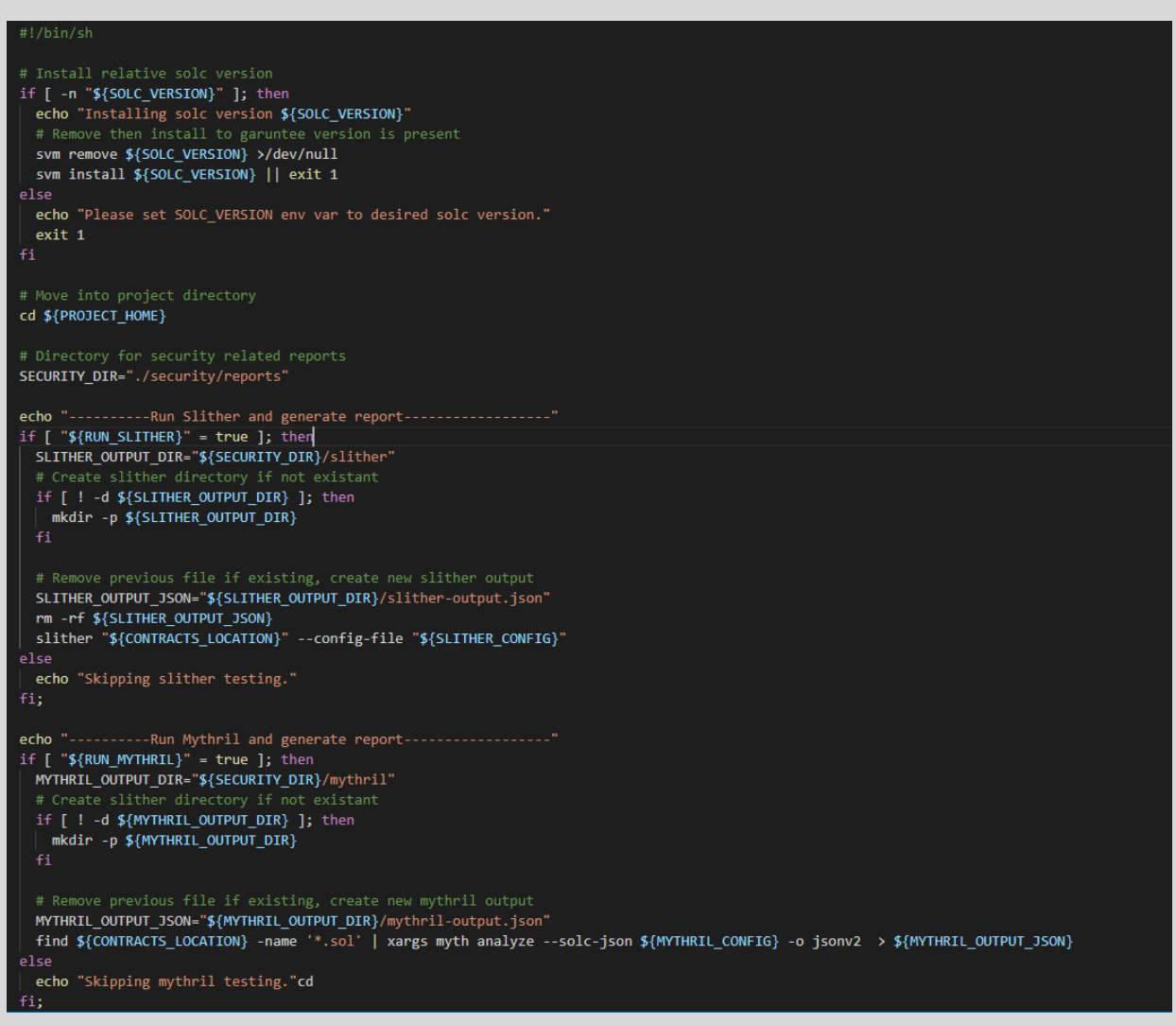

Figure 9: Sample script file to run Slither and Mythril.

The security container can be built and started in the background with the help of the following command:

#### *docker-compose -f docker-compose-<example>.yml up -d*

And the containers can be stopped/torn down with the following command:

#### *docker-compose -f docker-compose-<example>.yml down*

Once the container is running, the reports can be generated using the following:

*docker exec solidity-security /security/run-vulnerability-tests.sh*

## <span id="page-18-0"></span>**6. CONCLUSION**

Securing smart contracts begins with thoroughly reviewing each line of code. It is crucial to formally verify contracts after they have been developed and tested but implementing effective security measures during the development process can help prevent bugs and make informed design choices. The CD/CT security pipeline described in this paper can facilitate this by allowing developers to continuously test changes without having to continually rebuild the security container. This system, which is based on Docker, is also easily extensible, saving time and reducing the need for reconfiguration. Additionally, the reports can be integrated into Jenkins jobs for more efficient builds.

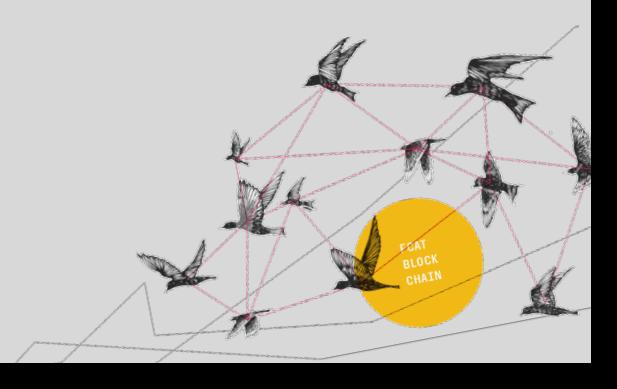

Views expressed are as of the date indicated, based on the information available at that time, and may change. The opinions provided are those of the author and not necessarily those of Fidelity Investments or its affiliates. Fidelity does not assume any duty to update any of the information. Fidelity and any other third parties are independent entities and not affiliated. Mentioning them does not suggest a recommendation or endorsement by Fidelity.

## <span id="page-19-0"></span>**7. REFERENCES**

- 1. *More than \$1.6 billion exploited from DeFi so far in 2022.* (n.d.). Cointelegraph.
- 2. 5 Most Common Smart Contract Vulnerabilities. (2020). [https://medium.com/cryptronics/the-5-most-common-smart-contract-vulnerabilities-](https://medium.com/cryptronics/the-5-most-common-smart-contract-vulnerabilities-738de4fae3ba)[738de4fae3ba](https://medium.com/cryptronics/the-5-most-common-smart-contract-vulnerabilities-738de4fae3ba)
- 3. Chibuzor, M. (2022, June 17). *Smart contract development: Common mistakes to avoid.* LogRocket Blog.
- 4. *Known Attacks Ethereum Smart Contract Best Practices*. (n.d.). Ethereum-Contract-Security-Techniques-And-Tips.readthedocs.io.
- 5. 16 Solidity Hacks/Vulnerabilities, Fixes and Real-World Examples. (2018). [https://medium.com/hackernoon/hackpedia-16-solidity-hacks-vulnerabilities-their](https://medium.com/hackernoon/hackpedia-16-solidity-hacks-vulnerabilities-their-fixes-and-real-world-examples-f3210eba5148)[fixes-and-real-world-examples-f3210eba5148](https://medium.com/hackernoon/hackpedia-16-solidity-hacks-vulnerabilities-their-fixes-and-real-world-examples-f3210eba5148)
- 6. Ethereum Smart Contracts Testing. (2022). <https://ethereum.org/az/developers/docs/smart-contracts/testing/>
- 7. *Security Tools Ethereum Smart Contract Best Practices*. (n.d.). Ethereum-Contract-Security-Techniques-And-Tips.readthedocs.io
- 8. Kushwaha, S. S., Joshi, S., Singh, D., Kaur, M., & Lee, H.-N. (2022). Ethereum Smart Contract Analysis Tools: A Systematic Review. *IEEE Access*, 1–1.
- 9. *The Landscape of Solidity Smart Contract Security Tools in 2020.* (2020, December 23). Kleros.
- 10. Oualid, Z., & Oualid, Z. (2022, April 26). *Top 10 solidity smart contract audit tools*. Get Secure World.
- 11. *Overview · Smart Contract Weakness Classification and Test Cases.* (n.d.). Swcregistry.io.

1079263.1.0

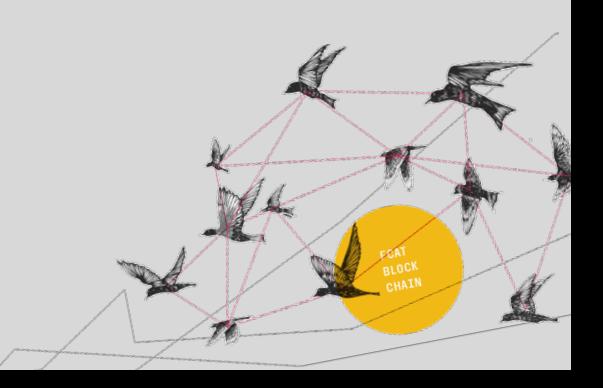